# Forcepoint

# **NGFW Security Management Center 6.7.5**

**Release Notes**

#### **Contents**

- [About this release](#page-1-0) on page 2
- [System requirements](#page-1-1) on page 2
- [Build number and checksums](#page-3-0) on page 4
- [Compatibility](#page-4-0) on page 5
- [New features](#page-4-1) on page 5
- [Enhancements](#page-5-0) on page 6
- [Resolved issues](#page-6-0) on page 7
- [Installation instructions](#page-8-0) on page 9
- [Upgrade instructions](#page-9-0) on page 10
- [Known issues](#page-9-1) on page 10
- [Find product documentation](#page-9-2) on page 10

# <span id="page-1-0"></span>**About this release**

This document contains important information about this release of Forcepoint NGFW Security Management Center (SMC). We strongly recommend that you read the entire document.

# <span id="page-1-1"></span>**System requirements**

To use this product, your system must meet these basic hardware and software requirements.

## **SMC hardware requirements**

You can install the SMC on standard hardware.

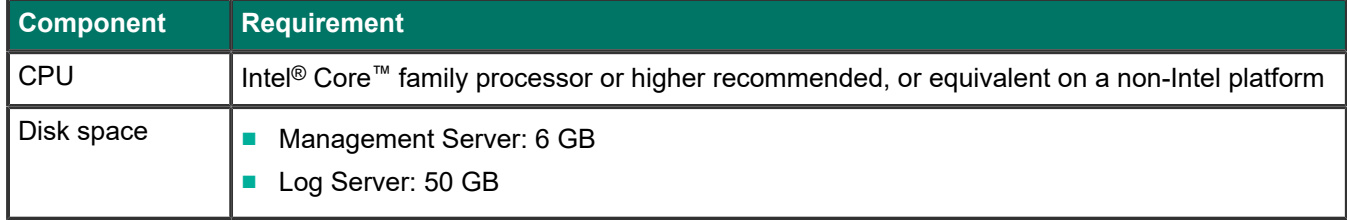

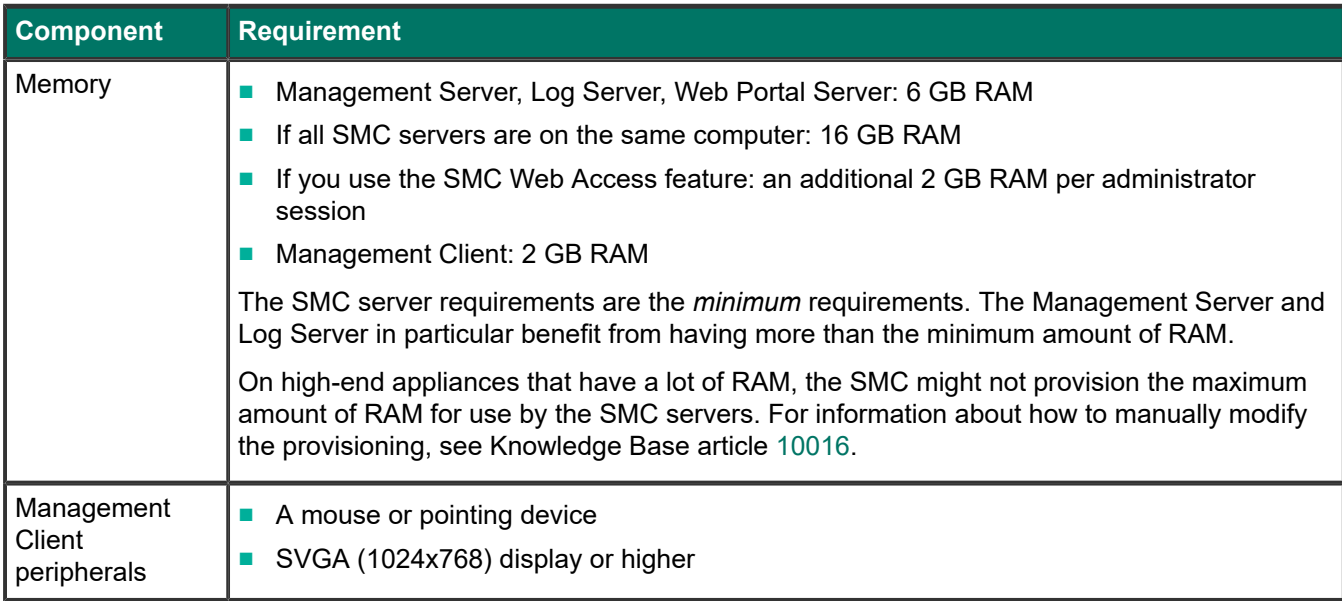

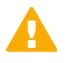

#### **CAUTION**

To protect the privacy of your data, we recommend using dedicated hardware for all NGFW, SMC, and SMC Appliance installations. For cloud-based virtualization platforms, use an instance type that runs on dedicated hardware. For on-premises virtualization platforms, install the NGFW Engines, SMC components, or SMC Appliance on a hypervisor that does not host any other virtual machines. For third-party hardware, do not install any other software on the computer where you install the NGFW Engines or SMC components.

## **Operating systems**

You can install the SMC on the following operating systems. Only 64-bit operating systems are supported.

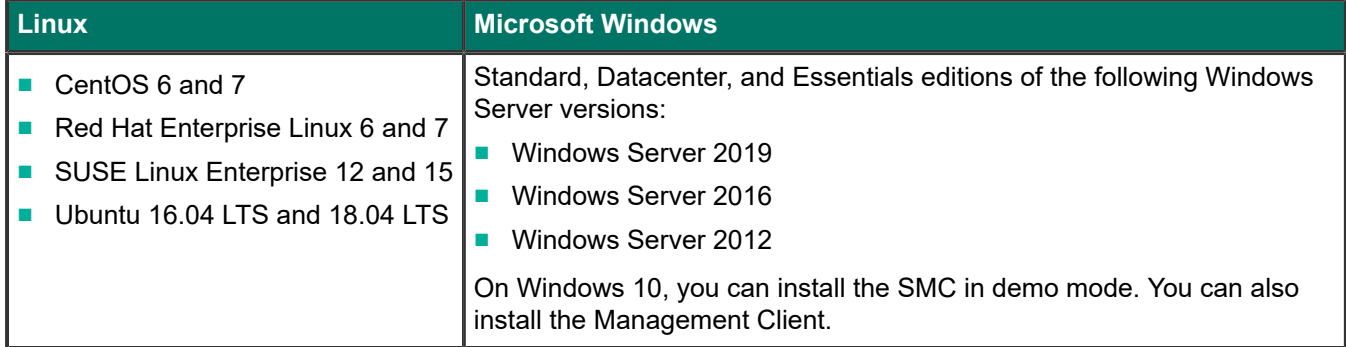

We recommend that you only use operating system versions that are currently supported by the vendor.

Other versions of the listed operating systems might be compatible, but have not been tested. Only U.S. English language versions of the listed operating systems have been tested, but other locales might also be compatible.

## **Web Start client**

The Web Start distribution of the Management Client requires that a 64-bit Java Runtime Environment (JRE) is installed on the operating system.

Web Start is certified to run only on the listed official operating systems. However, it can also run on other operating systems that have JRE installed, for example, on macOS 10.9 or higher and additional Linux distributions. JRE 1.8.0\_201 or a later critical patch update (CPU) release is required.

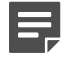

**Note**

SMC 6.7 is the last major version that will support using Java Web Start to access the Management Client.

## <span id="page-3-0"></span>**Build number and checksums**

The build number for SMC 6.7.5 is 10834. This release contains Dynamic Update package 1271.

Use checksums to make sure that files downloaded correctly.

■ smc\_6.7.5\_10834.zip

```
SHA1SUM:
5cef7f887f1e7fcea9ddf6f75bc4b32f10faf000
SHA256SUM:
7e234e1704f4ea9b906d03dae917e67d7be8c0d1b97e8ff656fb87fd960b0791
```
SHA512SUM: b661cab08d36793dc2b4ac938067225e 8b762a52f5fcd653c101ccb3b80aa823 ed940ae2a8fa117b71b0fe09e32b9b75 98bc4e155fe22583f9dc2284f7ff1f97

■ smc 6.7.5 10834 linux.zip

```
SHA1SUM:
55a6703ae3559c6b517ae1a1e05f06c0a730cdd8
```
SHA256SUM: 70d01f6bc48b583ae8eec4f880a1c21579cbac28c4de7ccccd242b01e119b9a3

SHA512SUM: 5118691935da98c83e182c08656d21e6 dcba28f443ff878e14eead0944fecf82 d60f7bfe50ce79915f966b4fa02e91fb ec1f5662c2be21d98e3adfcf2962d968

■ smc\_6.7.5\_10834\_windows.zip

SHA1SUM: 9cd138fda4ae423fc6a6fbb28eadcd8a33857a1d

SHA256SUM: 8e101167057bb53499c0f0299a0584c51af9c96ac8775c9def3ee8f061cef7af

SHA512SUM: ce89a850bf037e18e46b8b00898c070c 6ba511aed9045bf82edaefd88b5f4742 005723604da2b6f0a503888da52942d1 96f0b1e57f07a283e6ec0e8cc4a800b5

```
■ smc_6.7.5_10834_webstart.zip
```
SHA1SUM: 9e40f790d796fd343a66207a34e4228592716ba5 SHA256SUM: cd06ae979d7154f390ac834c3ad5ecbabf1d6454f1c0db168209f8a2709d67c6 SHA512SUM: cd6175cef00c2171add24aad4a7088bf 84651508e9f3cfe9455f2ce41bbebafe f0c095a108b2d1d7d4cf2ddf0c25963c 47c2b1b8ca24ff05e3bf9d32a54a6f5e

# <span id="page-4-0"></span>**Compatibility**

SMC 6.7 can manage all compatible Forcepoint NGFW Engine versions up to and including version 6.7.

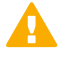

#### **Important**

Some versions of Forcepoint NGFW have reached end-of-life status and no longer receive maintenance releases that contain security updates. Even though these Forcepoint NGFW versions might be compatible with the SMC, we recommend that you use a Long-Term Support version that is still supported. For more information about the Forcepoint NGFW lifecycle policy, see <https://support.forcepoint.com/ProductSupportLifeCycle>.

SMC 6.7 is compatible with the following component versions.

- Forcepoint Next Generation Firewall (Forcepoint NGFW) 6.3 or higher
- McAfee Next Generation Firewall (McAfee NGFW) 5.10
- Stonesoft Firewall/VPN Express 5.5
- McAfee ePolicy Orchestrator (McAfee ePO) 5.3 or higher
- McAfee Enterprise Security Manager (McAfee ESM) 9.2.0 or higher (9.1.0 CEF only)

## <span id="page-4-1"></span>**New features**

This release of the product includes these new features. For more information and configuration instructions, see the *Forcepoint Next Generation Firewall Product Guide* and the *Forcepoint Next Generation Firewall Installation Guide*.

#### **On-premises DLP integration**

You can now integrate ICAP servers with Forcepoint NGFW to provide DLP scanning in the File Filtering Policy for outbound file transfers.

There are some limitations when you use ICAP servers with Forcepoint NGFW for DLP scanning. For more information, see Knowledge Base article [17727](https://support.forcepoint.com/KBArticle?id=000017727).

## <span id="page-5-0"></span>**Enhancements**

This release of the product includes these enhancements.

### **Enhancements in SMC version 6.7.0**

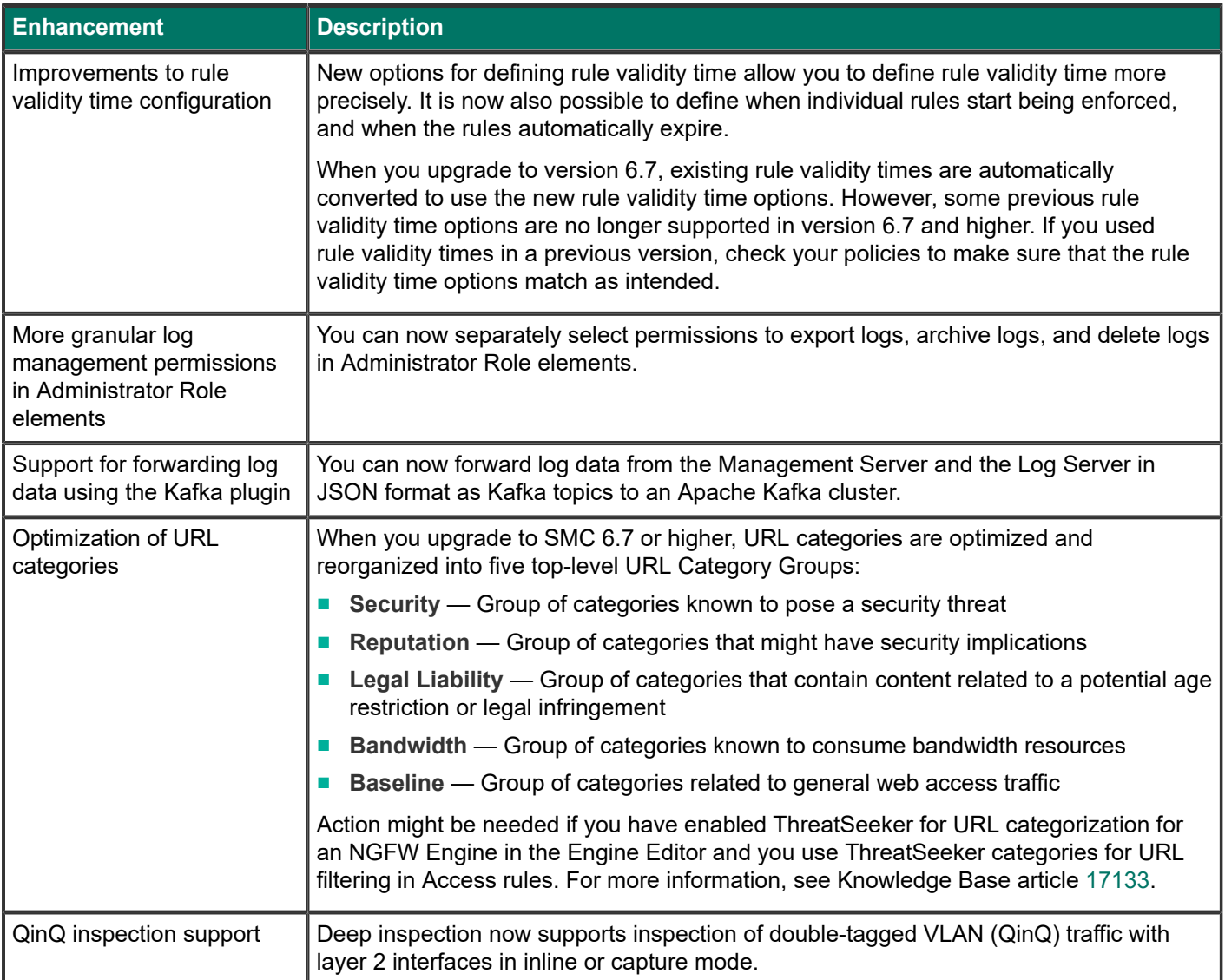

## **Enhancements in SMC version 6.7.1**

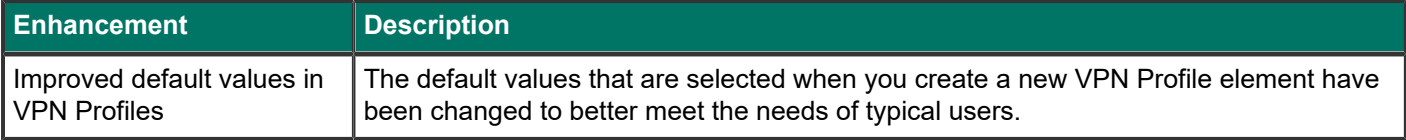

### **Enhancements in SMC version 6.7.3**

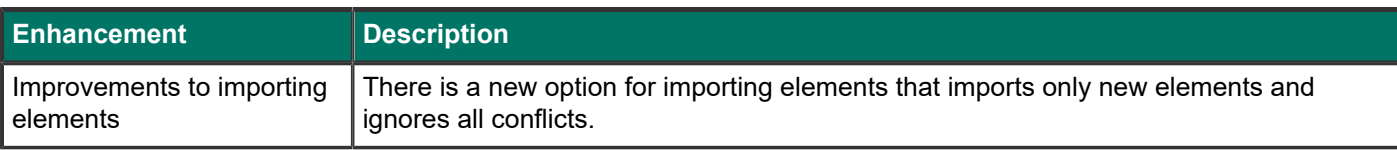

### **Enhancements in SMC version 6.7.5**

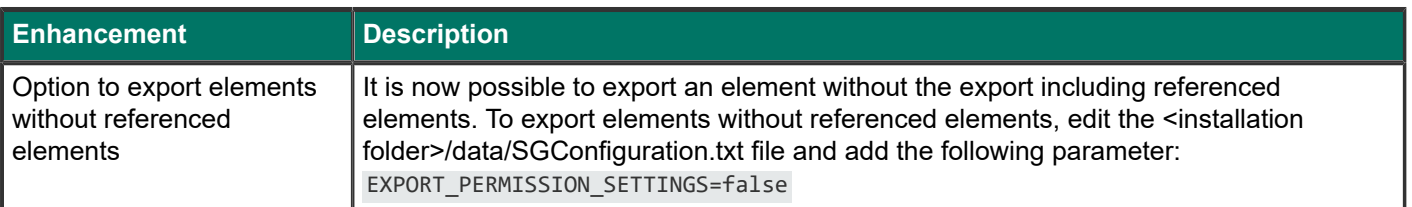

## <span id="page-6-0"></span>**Resolved issues**

These issues are resolved in this release of the product. For a list of issues fixed in a previous release, see the Release Notes for the specific release.

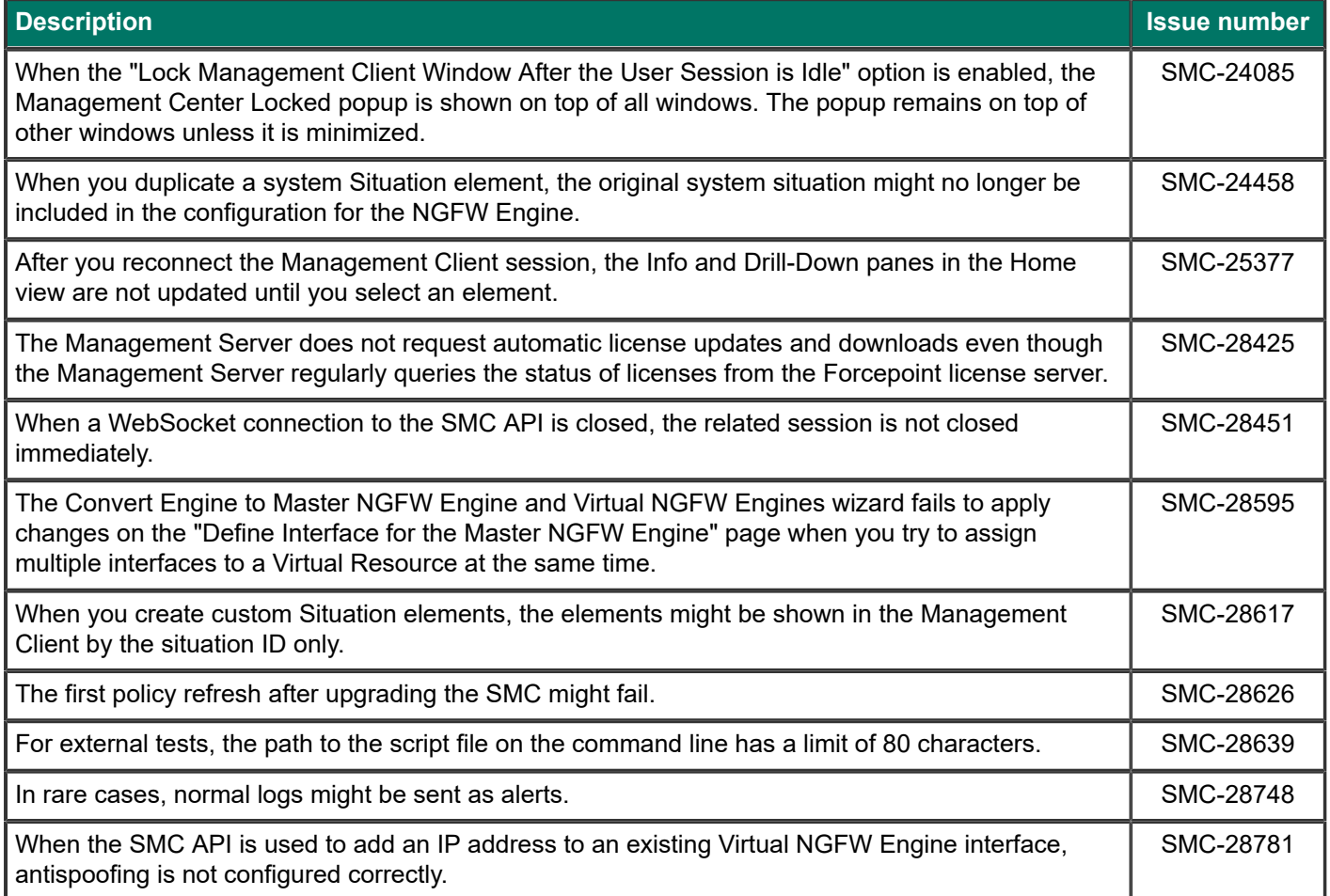

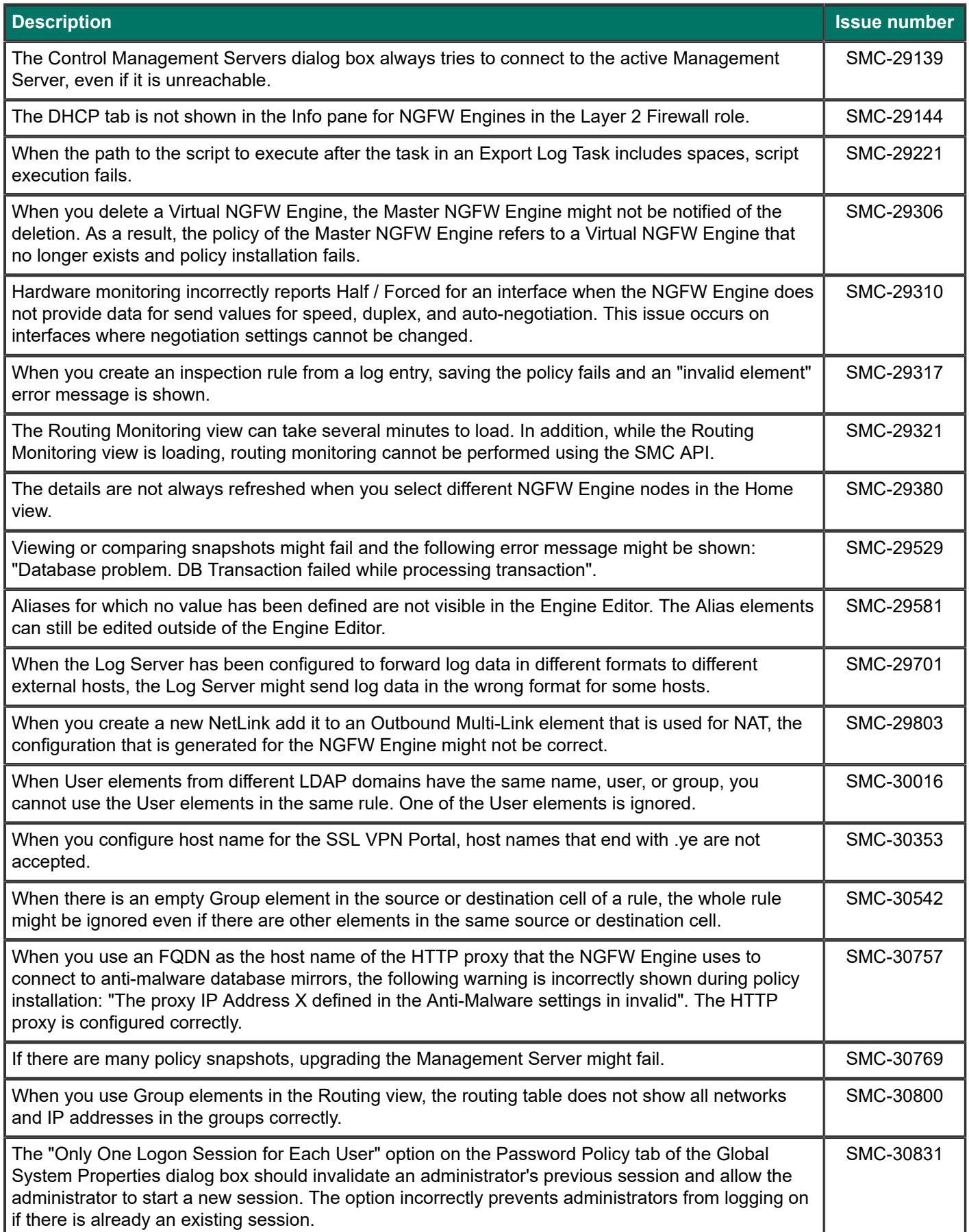

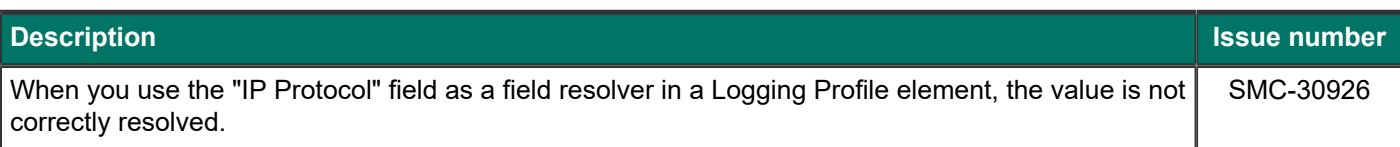

## <span id="page-8-0"></span>**Installation instructions**

Use these high-level steps to install the SMC and the Forcepoint NGFW Engines.

For detailed information, see the *Forcepoint Next Generation Firewall Installation Guide*. All guides are available for download at <https://support.forcepoint.com/Documentation>.

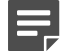

**Note**

The sgadmin user is reserved for SMC use on Linux, so it must not exist before the SMC is installed for the first time.

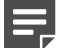

**Note**

If you install the SMC on Windows and Windows Defender is enabled, it might take a long time to activate a dynamic update package. For more information, see Knowledge Base article [14055.](https://support.forcepoint.com/KBArticle?id=000014055)

#### **Steps**

- **1)** Install the Management Server, the Log Servers, and optionally the Web Portal Servers.
- **2)** Import the licenses for all components. You can generate licenses at <https://stonesoftlicenses.forcepoint.com>.
- **3)** Configure the Firewall, IPS, or Layer 2 Firewall elements in the Management Client from the **Configuration** view.
- **4)** To generate initial configurations, right-click each NGFW Engine, then select **Configuration** > **Save Initial Configuration**.

Make a note of the one-time password.

- **5)** Make the initial connection from the NGFW Engines to the Management Server, then enter the one-time password.
- **6)** Create and upload a policy on the NGFW Engines in the Management Client.

## <span id="page-9-0"></span>**Upgrade instructions**

Take the following into consideration before upgrading the SMC.

**Note**

The SMC (Management Server, Log Server, and Web Portal Server) must be upgraded before the NGFW Engines are upgraded to the same major version.

- SMC 6.7 requires an updated license.
	- If the automatic license update function is in use, the license is updated automatically.
	- If the automatic license update function is not in use, request a license upgrade on our website at [https://stonesoftlicenses.forcepoint.com.](https://stonesoftlicenses.forcepoint.com) Activate the new license in the Management Client before upgrading the software.
- To upgrade a lower version of the SMC to 6.7, we strongly recommend that you stop all SMC servers and create a backup before continuing with the upgrade. After creating the backup, run the appropriate setup file, depending on the operating system. The installation program detects the old version and does the upgrade automatically.
- When you upgrade the SMC, the dynamic update package that is included with the SMC installer is imported and activated. However, if a newer version of the dynamic update package has previously been imported or downloaded before the upgrade, the newest version is activated instead.
- You can upgrade from the following SMC versions:
	- $\blacksquare$  5.6.2 6.4.10
	- $\blacksquare$  6.5.0 6.5.17
	- $\blacksquare$  6.6.0 6.6.5
	- $\blacksquare$  6.7.0 6.7.4

Versions lower than 5.6.2 require an upgrade to one of these versions before upgrading to 6.7.5.

- Before upgrading, make sure that you have removed all elements related to McAfee Endpoint Intelligence Agent (McAfee EIA). Also remove all references in Access rules.
- SMC API version 6.6.0 is the last version that provides backward compatibility for version 5.10. Starting from version 6.6.1, you must update scripts that use the version-specific URI for version 5.10 to use the versionspecific URI for version 6.5.

# <span id="page-9-1"></span>**Known issues**

For a list of known issues in this product release, see Knowledge Base article [17718.](https://support.forcepoint.com/KBArticle?id=000017718)

## <span id="page-9-2"></span>**Find product documentation**

On the Forcepoint support website, you can find information about a released product, including product documentation, technical articles, and more.

You can get additional information and support for your product on the Forcepoint support website at <https://support.forcepoint.com>. There, you can access product documentation, release notes, Knowledge Base articles, downloads, cases, and contact information.

You might need to log on to access the Forcepoint support website. If you do not yet have credentials, create a customer account. See<https://support.forcepoint.com/CreateAccount>.

## **Product documentation**

Every Forcepoint product has a comprehensive set of documentation.

- *Forcepoint Next Generation Firewall Product Guide*
- Forcepoint Next Generation Firewall online Help

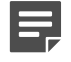

#### **Note**

By default, the online Help is used from the Forcepoint help server. If you want to use the online Help from a local machine (for example, an intranet server or your own computer), see Knowledge Base article [10097](https://support.forcepoint.com/KBArticle?id=How-to-install-and-enable-Next-Generation-Firewall-Online-Help-locally).

■ *Forcepoint Next Generation Firewall Installation Guide* 

Other available documents include:

- *Forcepoint Next Generation Firewall Hardware Guide* for your model
- *Forcepoint NGFW Security Management Center Appliance Hardware Guide*
- *Forcepoint Next Generation Firewall Quick Start Guide*
- *Forcepoint NGFW Security Management Center Appliance Quick Start Guide*
- *Forcepoint NGFW SMC API Reference Guide*
- Forcepoint VPN Client User Guide for Windows or Mac
- *Forcepoint VPN Client Product Guide*

© 2020 Forcepoint Forcepoint and the FORCEPOINT logo are trademarks of Forcepoint. All other trademarks used in this document are the property of their respective owners. Published 10 September 2020